## **Double authentification avec l'application WinAuth**

L'application **WinAuth** permet de **générer des codes** sur un ordinateur. Ce code valide l'authentification en 2 étapes proposée par SIRéM.

Cette manipulation consiste à sécuriser l'accès à son compte SIRéM par une **double authentification** identifiant / mot de passe et validation par un **code reçu** sur l'application portable WinAuth, utilisable depuis une clé USB.

## **Télécharger l'application**

Rendez-vous sur le site [http://winauth.com](http://winauth.com/download/) et télécharger la version stable. Décompresser la, et placer le fichier « WinAuth.exe » sur une clé USB ou directement dans un dossier de votre choix sur votre ordinateur. Il s'agit d'une version portable qui ne nécessite pas d'installation.

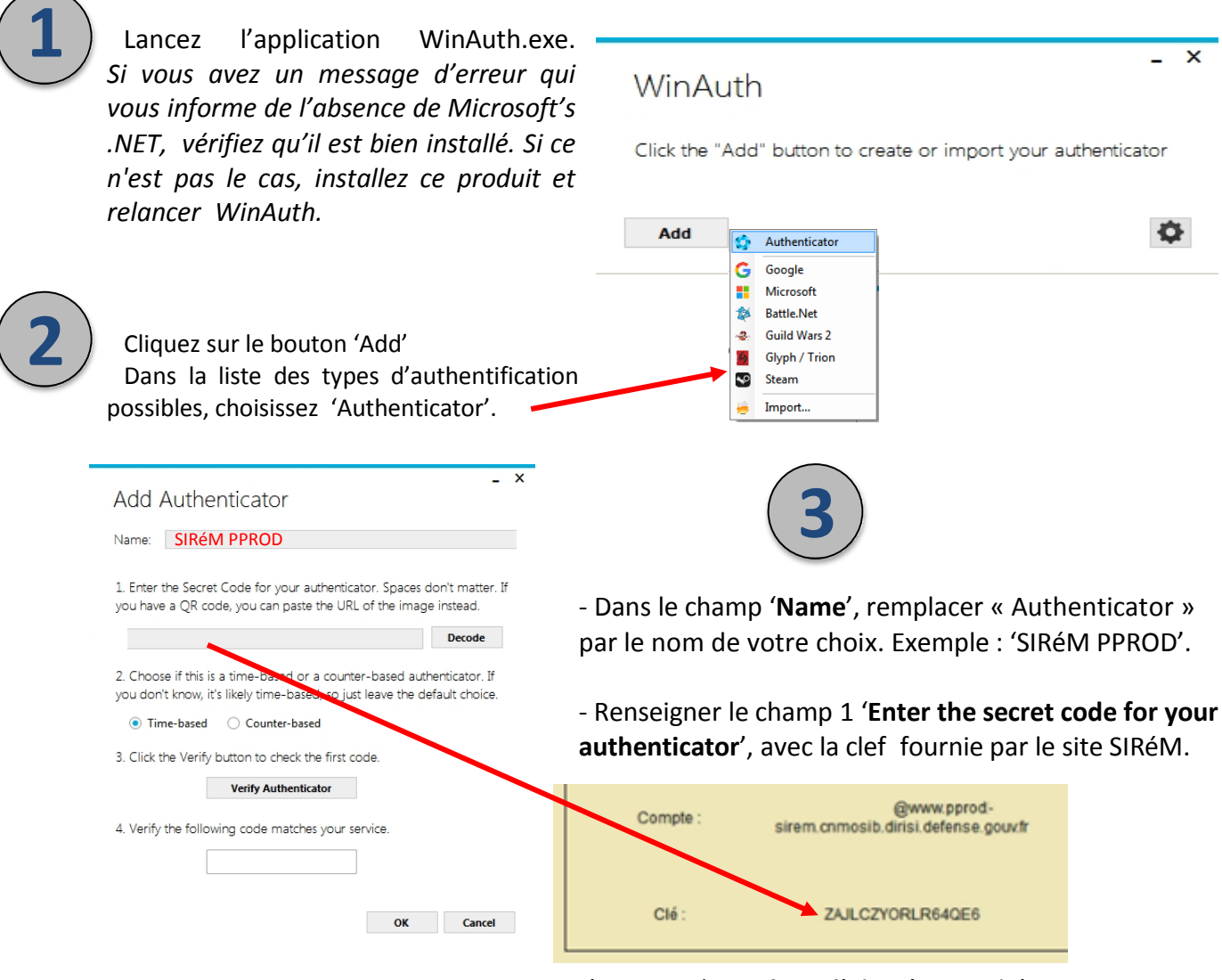

- L'option 2 '**Time based**' doit être cochée.

- Cliquer sur le bouton 3 '**Verify Authenticator**' pour vérifier si la clef saisie est valide. Si c'est le cas, vous verrez apparaître la première clef secrète.

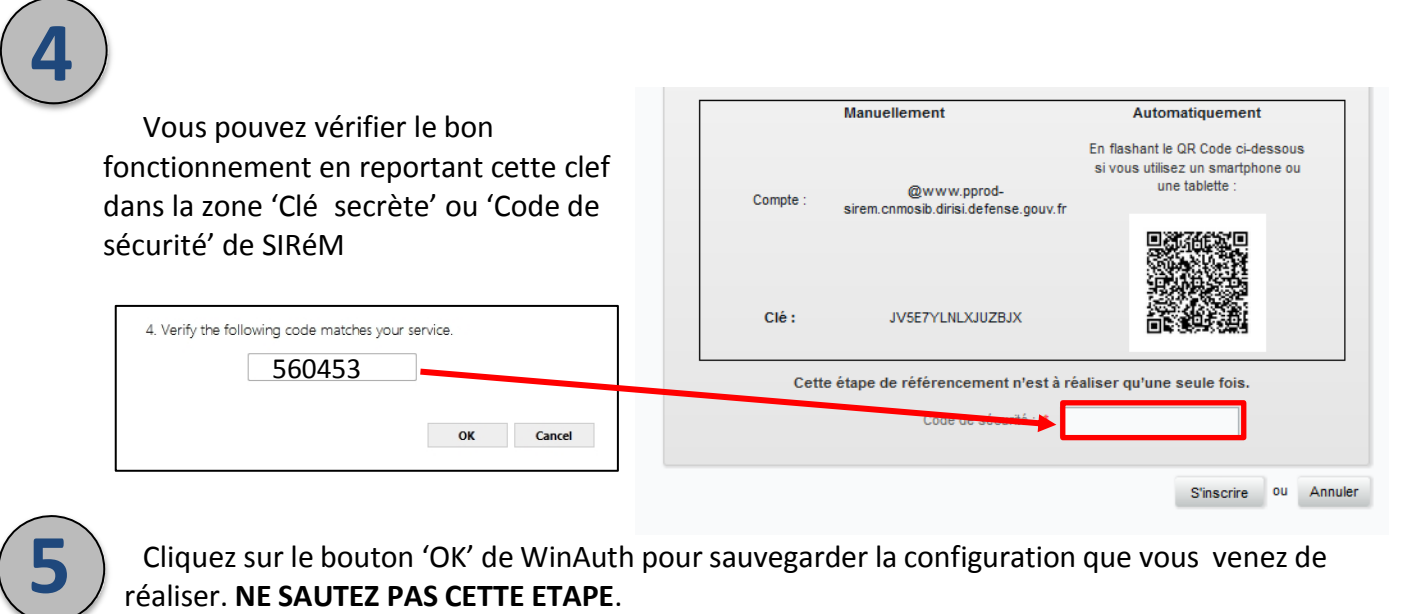

Cliquez sur le bouton 'OK' de WinAuth poursauvegarder la configuration que vous venez de réaliser. **NE SAUTEZ PAS CETTE ETAPE**.

WinAuth vous proposera de protéger l'accès à vos comptes. Pour cela, vous pouvez entrer un mot de passe et sa confirmation. Un clic sur le bouton 'OK' aura pour effet de chiffrer vos comptes et de vous en réserver l'accès.

Un clic sur 'Cancel' saute cette étape

**6**

Un clic droit sur l'application vous permet de renommer votre compte, de voir la clef secrète qui y est associée, de scanner le QR Code du compte.

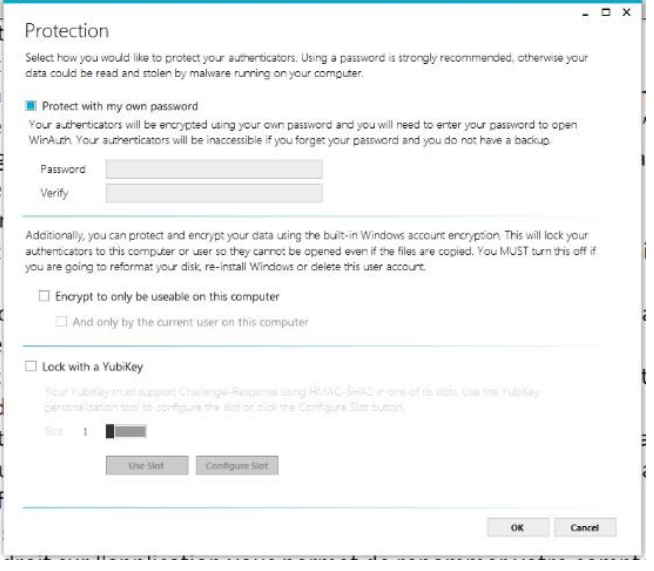

La durée de vie de la clef générée par WinAuth est de 30 secondes. A l'issue, vous pouvez demander l'affichage d'une nouvelle clef.